Power Cord Keyboard Mouse

L S

System Software CD

Rack slides

<u>g an Vege</u>

## M-Series iVDR **For systems with no front panel, 1 connect keyboard, mouse, and** Quick Start Guide **monitor** If your system has no front panel you must accomplish steps 5 through 8 using For models with digital audio keyboard, mouse, and monitor rather than **AUD MON OUT GPI** ! using the front panel as illustrated. **R2 IN P2 IN P2 OUT P2 OUT OUTER OUTER COMPOSITE LOOP THRU** uP hs **R1 IN P1 OUT R1 IN P1 OUT <sup>1</sup> P1 OUT <sup>2</sup> CH 1/2 CH 3/4 CH 1/2 CH 3/4 <sup>L</sup> <sup>R</sup> R2 IN P2 OUT R2 IN P2 OUT <sup>1</sup> P2 OUT <sup>2</sup> CH 1/2 CH 3/4 CH 1/2 CH 3/4** Before you begin, unpack and identify the following items: Grass Valley Group Release Notes M Aqusdgsgds Aqusdgsgds Aqusdgsgds Aqusdgsgds Grass Valley Group Grass Valley Group Grass Valley Group **R1 P2 P1 R2**  $\geq$  $\sim$ User Manual  $\tilde{\phantom{a}}$ Profile <sup>X</sup>  $\mathscr{S}$  $\overline{\phantom{a}}$ **JOG SHTL** Service Manual  $\,$ **OUT** Profile <sup>X</sup>  $\overline{\phantom{a}}$  $\mathbb{R}$ **OOEEEDE P1 LTC P1 CH2 P2 LTC P2 CH1 P1 CH1 P2 CH2 Analog Analog** M-Series iVDR **Audio Audio IN** (Optional front panel shown) Grass Valley Group Licenses and Aqusdgsgds Grass Valley Group  $\frac{4}{3}$  $4$ sn<sub>d</sub>  $\frac{4sn_d}{n}$  $\frac{4sn_d}{n}$ Aqusdgsgds Aqusdgsgds Grass Valley Group Aqusdgsgds Aqusdgsgds Grass Valley Group Grass Valley Group  $\odot)$ Aqusdgsgds Aqusdgsgds Aqusdgsgds Grass Valley Group Grass Valley Group Warranties **R1 CH1**  $\sim$  **R1 CH2**  $\sim$  **R2 LTC**  $\sim$  **R2 CH1**  $\sim$  **R2 CH2 R2 CH1**

(2742)

**Composite AND/OR SDI Audio Recorder 1 (R1) Input Digital Ch 1 & 2 Video** uP hs **R1 IN P1 OUT R1 IN P1 OUT <sup>1</sup> P1 OUT <sup>2</sup> CH 1/2 CH 3/4 CH 1/2 CH 3/4 <sup>L</sup> <sup>R</sup> R2 IN P2 OUT R2 IN P2 OUT <sup>1</sup> P2 OUT <sup>2</sup> CH 1/2 CH 3/4 CH 1/2 CH 3/4 CMPST R1 & P1 SDI R1 & P1 AES/EBU R1 & P1 CMPST R2 & P2 SDI R2 & P2 AES/EBU R2 & P2 REF COMPOSITE LOOP THRU R1 IN P1 OUT R2 IN P2 OUT AUD MON OUT GPI** ! **AND/OR Composite**  $\mathbb{C}$   $\blacktriangleright$ **OR Analog Ch 1 & 2 SDI GID OUT Audio P1 LTC P1 CH2 P2 LTC P2 CH1 P1 CH1 P2 CH2 Digital Analog Analog I Audio Audio IN Ch 1 & 2** Note: Other inputs and outputs  $\frac{4}{3}$  $\frac{48}{10}$  $\frac{4}{3}$  $\frac{4}{3}$  $4$ sn<sub>d</sub> **OR R1 LTC R1 CH1 R1 CH2 R2 LTC R2 CH2 R2 CH1** connect similarly. Read the M-Series  $\Box$ User Manual for complete connection ्<mark>यःःःःः</mark> **Analog**  $\circledS$ **Ch 1 & 2** instructions.  $\frac{1}{\sqrt{2\pi}}$  $\begin{array}{|c|c|} \hline \begin{pmatrix} \mathbf{u} & \mathbf{u} \\ \mathbf{v} & \mathbf{u} \end{pmatrix} \end{array} \hline \begin{pmatrix} \mathbf{u} & \mathbf{u} \\ \mathbf{v} & \mathbf{u} \end{pmatrix} \end{array}$  $\mathbb{C}$   $\rightarrow$  $\circ \circ \circ$ **FRONT PANEL RS422 RS422 PORT 1 PORT 2 PORT 3 VGA SCSI PORT 4**

**Player 1 (P1) Output**

**Video**

## ass valley Copyright © 2004 Thomson Broadcast and Media Solutions, Inc. 071-8326-00 June 3, 2004

Recovery Program CD

**Connect input and output**

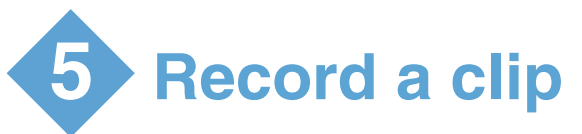

Use the touch-screen on the front panel.

**2**

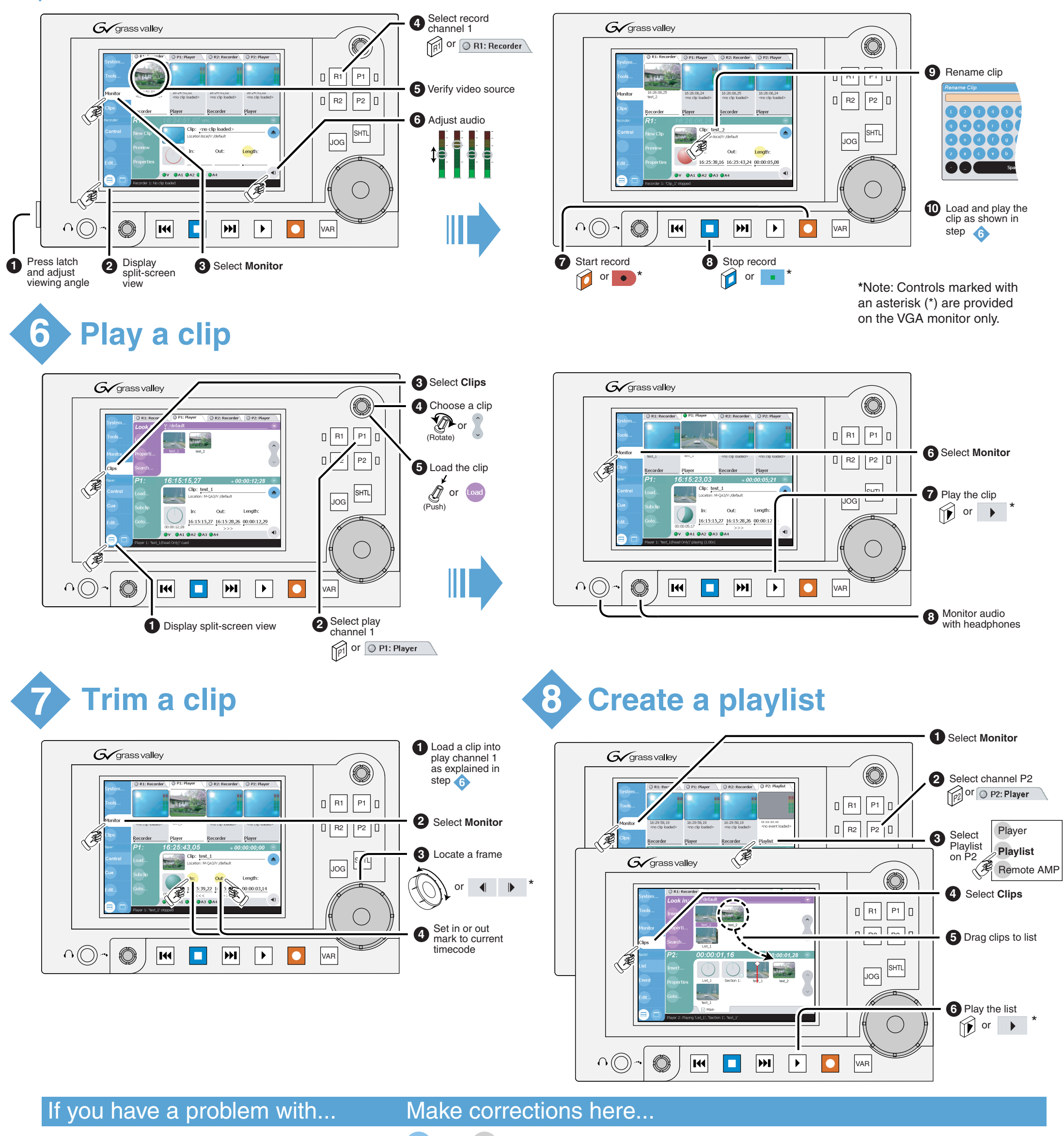

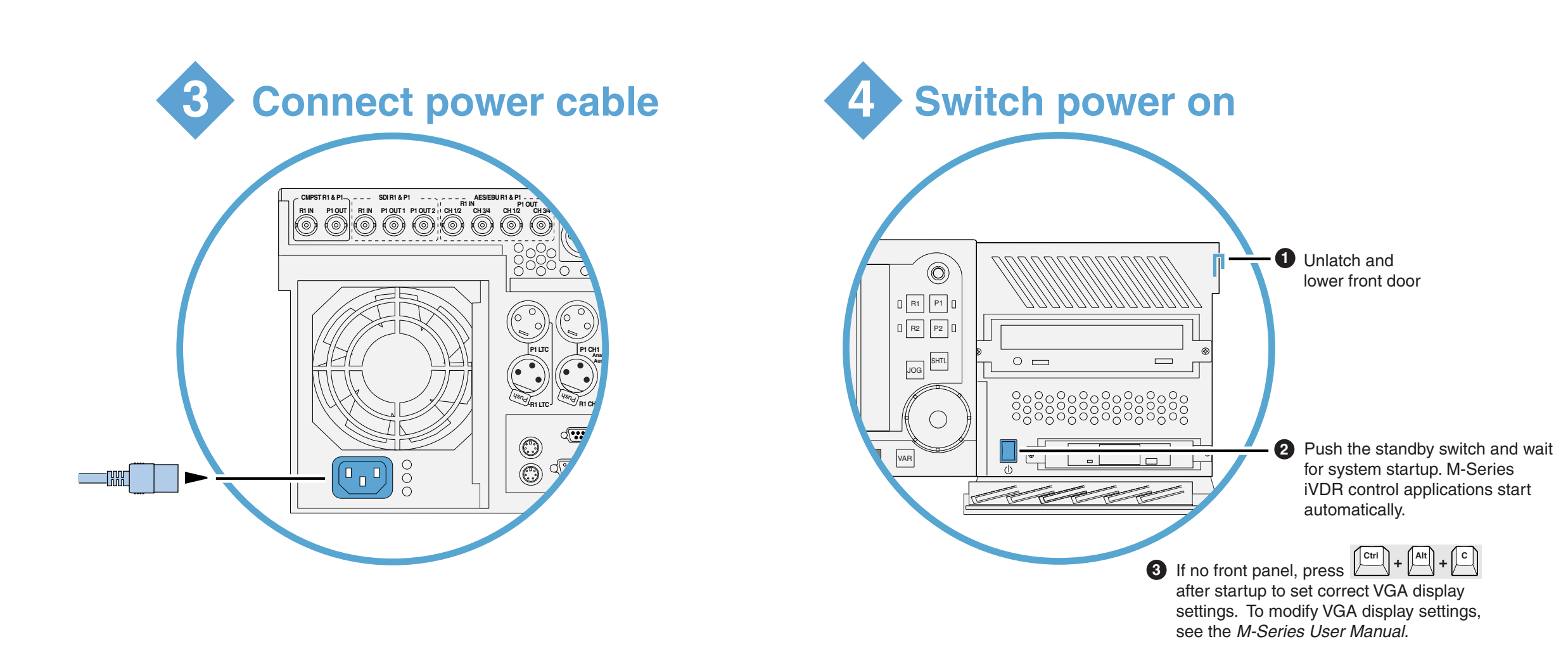

Grass Valley Group

 $\bigotimes$ 

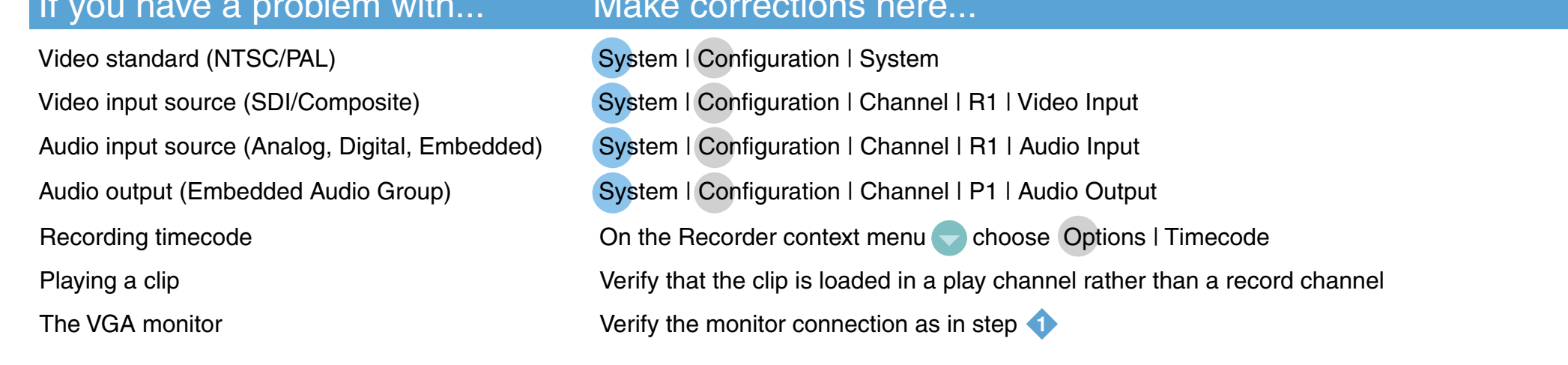

For other problems refer to the M-Series Service Manual.